# Configurazione del meccanismo di controllo del traffico PfRv2 con BGP o EIGRP  $\overline{\phantom{a}}$

# Sommario

Introduzione **Prerequisiti Requisiti** Componenti usati **Configurazione** Esempio di rete Configurazioni **Verifica** Caso 1: Route padre tramite BGP Caso 2: il percorso padre è via EIGRP Discussioni correlate nella Cisco Support Community

# Introduzione

In questo documento viene descritto come Performance Routing versione 2 (PfRv2) controlla il traffico in base alla decisione del criterio PfRv2. Il metodo e i criteri utilizzati per controllare il traffico dipendono dal protocollo sottostante tramite il quale viene appresa la route padre. In questo documento, l'azione di controllo del traffico PfRv2 viene dimostrata quando viene appresa la route padre tramite BGP e EIGRP.

# **Prerequisiti**

## **Requisiti**

Cisco raccomanda la conoscenza di base di Performance Routing (PfR).

## Componenti usati

Il documento può essere consultato per tutte le versioni software o hardware.

Le informazioni discusse in questo documento fanno riferimento a dispositivi usati in uno specifico ambiente di emulazione. Su tutti i dispositivi menzionati nel documento la configurazione è stata ripristinata ai valori predefiniti. Se la rete è operativa, valutare attentamente eventuali conseguenze derivanti dall'uso dei comandi.

# **Configurazione**

PfRv2 consente all'amministratore di rete di configurare la lista delle informazioni per raggruppare il traffico, applicare i criteri configurati e scegliere il miglior router di confine (BR) che soddisfi alcuni parametri come il ritardo, l'jitter, l'utilizzo e così via definiti nei criteri. Il protocollo PfRv2 controlla il traffico in varie modalità e dipende dal protocollo tramite il quale viene appresa la route padre per il prefisso di destinazione. PfRv2 è in grado di modificare il RIB (Routing Information

Base) modificando i protocolli di routing, inserendo route statiche o tramite routing dinamico basato su policy. Nella tabella seguente viene evidenziato il metodo di controllo delle route per vari protocolli.

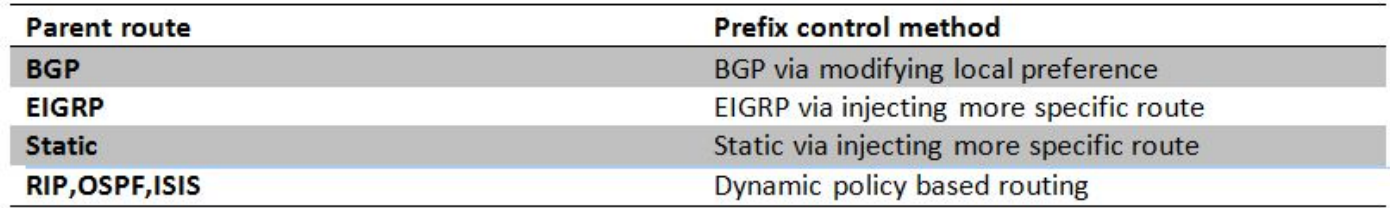

## Esempio di rete

Questo documento farebbe riferimento alla seguente immagine come topologia di esempio per il resto del documento.

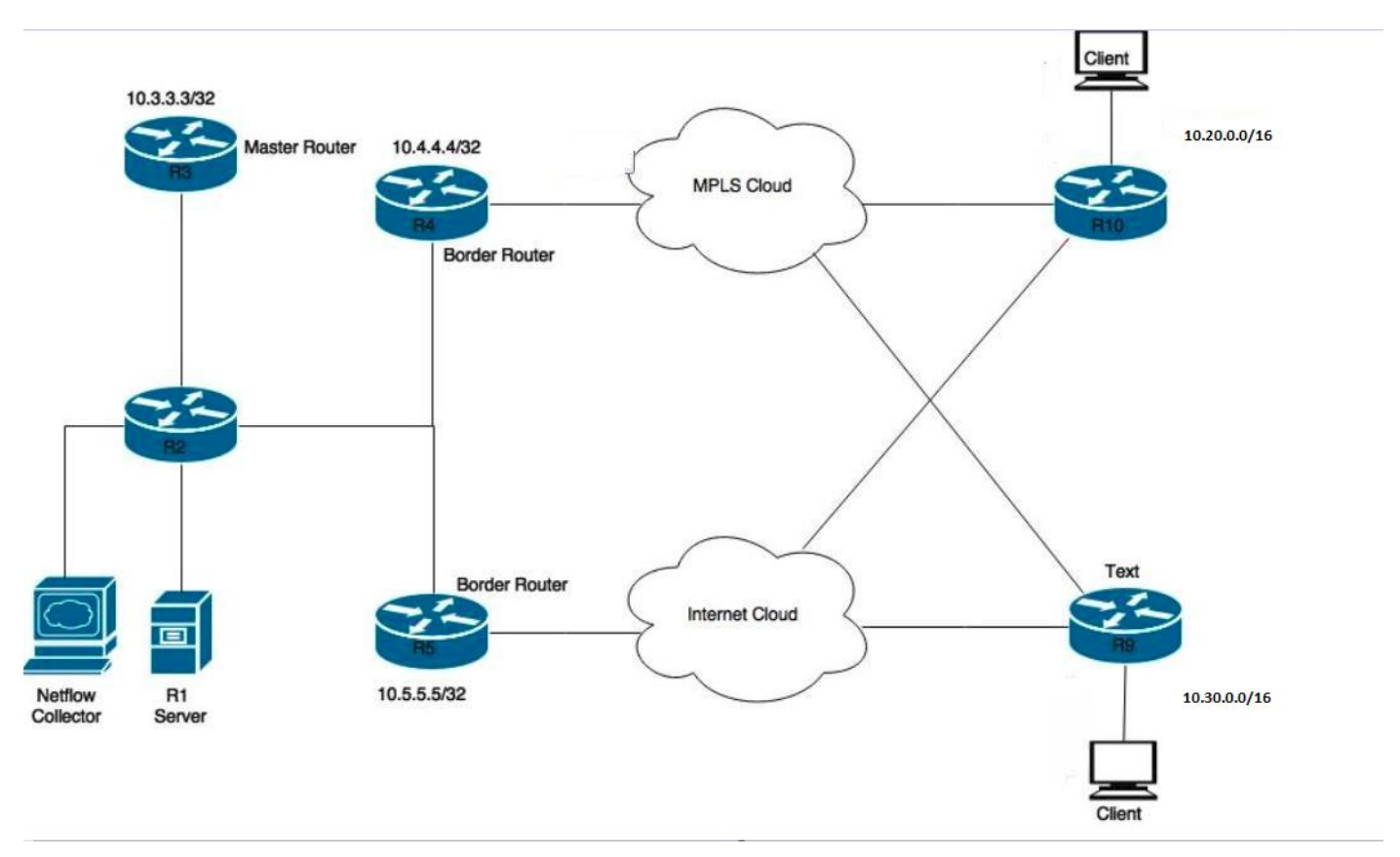

Dispositivi mostrati nel diagramma: R1- Server, avvio del traffico. R3- Router master PfR. Router di bordo R4&R5-PfR. I client collegati a R9 e R10 sono dispositivi che ricevono il traffico dal server R1.

# **Configurazioni**

```
!
key chain pfr
 key 0
 key-string cisco
pfr master
 policy-rules PFR
  !
```

```
 border 10.4.4.4 key-chain pfr
 interface Ethernet1/0 external
 interface Ethernet1/2 internal
 link-group MPLS
 !
 border 10.5.5.5 key-chain pfr
 interface Ethernet1/3 internal
 interface Ethernet1/0 external
  link-group INET
  !
 learn
  traffic-class filter access-list DENY-ALL
  list seq 10 refname APPLICATION-LEARN-LIST
  traffic-class prefix-list APPLICATION
   throughput
 list seq 20 refname DATA-LEARN-LIST
  traffic-class prefix-list DATA
  throughput
  !
pfr-map PFR 10
 match pfr learn list APPLICATION-LEARN-LIST
 set periodic 90
 set delay threshold 25
 set mode monitor active
 set active-probe echo 10.20.21.1
 set probe frequency 5
 set link-group MPLS fallback INET
!
pfr-map PFR 20
 match pfr learn list DATA-LEARN-LIST
 set periodic 90
 set delay threshold 25
 set mode monitor active
 set active-probe echo 10.30.31.1
 set probe frequency 5
 set link-group INET fallback MPLS
!
ip prefix-list APPLICATION: 1 entries
  seq 5 permit 10.20.0.0/16
!
ip prefix-list DATA: 1 entries
   seq 5 permit 10.30.0.0/16
!
```
# **Verifica**

## **Caso 1: Route padre tramite BGP**

In questo caso, la route padre per entrambi i prefissi, ovvero 10.20.0.0/16 e 10.30.0.0/16, viene appresa tramite BGP. Di seguito viene riportato un output per il percorso padre da entrambi i router di confine (R4 e R5).

**R4#show ip route** --output suppressed-- B 10.20.0.0/16 [20/0] via 10.0.46.6, 01:26:58 B 10.30.0.0/16 [20/0] via 10.0.46.6, 01:26:58 R5#show ip route --output suppressed-- B 10.20.0.0/16 [20/0] via 10.0.57.7, 00:42:37 B 10.30.0.0/16 [20/0] via 10.0.57.7, 00:42:37

Esiste un flusso attivo di traffico per entrambe le classi di traffico ed entrambe possono essere visualizzate nello stato INPOLICY negli output sottostanti. R4 può essere visto di seguito per essere selezionato per il prefisso 10.20.20.0/24 e R5 è stato selezionato per il prefisso 10.30.30.0/24. Si tratta della preferenza del gruppo di collegamenti configurata per ogni elenco di apprendimento.

### **R3#show pfr master traffic-class**

OER Prefix Statistics: Pas - Passive, Act - Active, S - Short term, L - Long term, Dly - Delay (ms), P - Percentage below threshold, Jit - Jitter (ms), MOS - Mean Opinion Score Los - Packet Loss (percent/10000), Un - Unreachable (flows-per-million), E - Egress, I - Ingress, Bw - Bandwidth (kbps), N - Not applicable U - unknown, \* - uncontrolled, + - control more specific, @ - active probe all # - Prefix monitor mode is Special, & - Blackholed Prefix % - Force Next-Hop, ^ - Prefix is denied

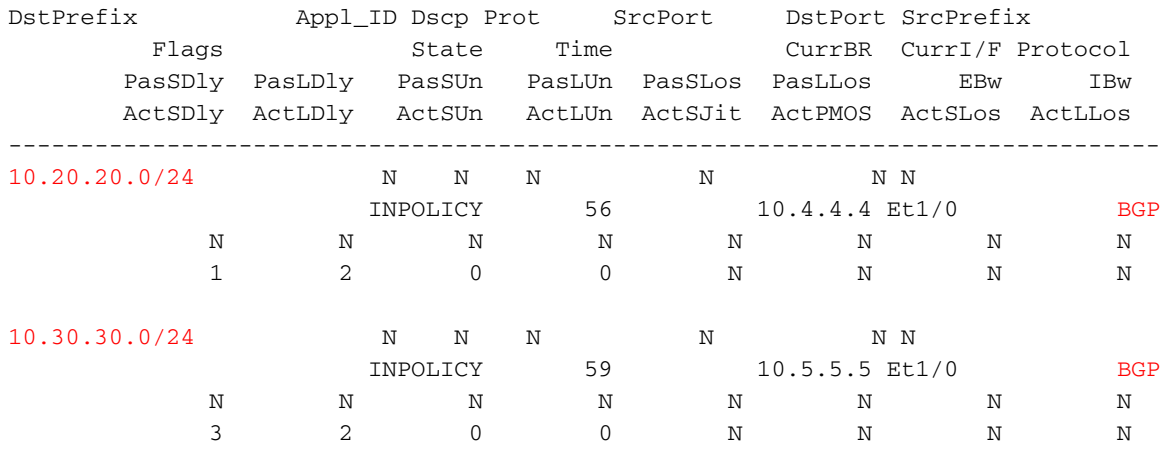

Poiché R4 è stato selezionato da PfRv2 come router di uscita per 10.20.20.0/24, R4 inserisce un percorso con preferenza locale superiore per 10.20.20.0/24, come mostrato di seguito. Le proprietà della route inserita vengono ereditate dalla route padre.

### **R4#show ip bgp 10.20.20.0/24**

```
BGP routing table entry for 10.20.20.0/24, version 60
Paths: (1 available, best #1, table default, not advertised to EBGP peer)
 Advertised to update-groups:
     10 
 Refresh Epoch 1
 200, (injected path from 10.20.0.0/16)
   10.0.46.6 from 10.0.46.6 (10.6.6.6)
     Origin incomplete, metric 0, localpref 100, valid, external, best
      Community: no-export
      rx pathid: 0, tx pathid: 0x0
```
Sui router che inseriscono il percorso non vengono visualizzate preferenze locali maggiori. È invece visibile su altri BR che ricevono questa route tramite iBGP. Di seguito è riportato un esempio di percorso visualizzato su R5 per il prefisso 10.20.20.0/24.

```
 Advertised to update-groups:
    6 
 Refresh Epoch 1
 200
   10.0.45.4 from 10.0.45.4 (10.4.4.4)
     Origin incomplete, metric 0, localpref 5000, valid, internal, best
     rx pathid: 0, tx pathid: 0x0
```
Pertanto, il traffico ricevuto da R5 per il prefisso 10.20.20.0/24 viene instradato a R4 in modo che possa uscire dal BR selezionato da PfRv2.

#### **R4#show pfr border routes bgp**

```
BGP table version is 60, local router ID is 10.4.4.4
Status codes: s suppressed, d damped, h history, * valid, > best, i - internal,
             r RIB-failure, S Stale, m multipath, b backup-path, f RT-Filter,
             x best-external, a additional-path, c RIB-compressed,
Origin codes: i - IGP, e - EGP, ? - incomplete
RPKI validation codes: V valid, I invalid, N Not found
OER Flags: C - Controlled, X - Excluded, E - Exact, N - Non-exact, I - Injected
  Network Next Hop OER LocPrf Weight Path
```
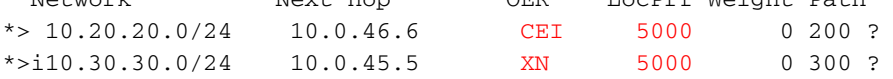

Per il prefisso 10.20.20.0/24 si possono vedere tre flag. 'C' (controllato) significa che il percorso è stato controllato e iniettato localmente. 'E' (esatto) indica che la route è esatta ed è presente nella tabella BGP e non è presente una route più specifica di questa. 'I' (inserito) indica che il percorso è stato inserito localmente sul router.

Analogamente, per il prefisso 10.30.30.0/24, possono essere visualizzati due flag. 'X' (esclusa) indica che nel nostro caso il percorso non è stato iniettato localmente e ha avuto origine in altri BR, R5. E con il flag 'X' impostato, il flag 'N' può essere ignorato.

È importante notare che per impostazione predefinita la route iniettata ha un valore di preferenza locale di 5000. Pertanto, se la policy BGP utilizza già un valore superiore a 5000, è possibile che si sia verificato un problema e non è possibile prevedere i risultati. Per regolare il valore predefinito della preferenza locale, eseguire il comando seguente.

R3(config-pfr-mc)#mode route metric bgp local-pref

#### **Caso 2:la rotta padre è via EIGRP**

Si consideri il caso in cui la route padre per entrambi i prefissi, ad esempio 10.20.0.0/16 e 10.30.0.0/16, viene appresa tramite EIGRP. Di seguito viene riportato un output per il percorso padre da entrambi i router di confine (R4 e R5). In questo caso, queste route sono esterne, ma possono essere anche route interne padre EIGRP, a seconda della progettazione della rete.

```
R4#show ip route
--output suppressed--
D EX 10.20.0.0/16 [170/25651200] via 10.0.46.6, 00:04:25, Ethernet1/0
D EX 10.30.0.0/16 [170/25651200] via 10.0.46.6, 00:04:25, Ethernet1/0
R5#show ip route
--output suppressed--
D EX 10.20.0.0/16 [170/25651200] via 10.0.57.7, 00:05:46, Ethernet1/0
D EX 10.30.0.0/16 [170/25651200] via 10.0.57.7, 00:05:46, Ethernet1/0
Come mostrato nel caso precedente, esiste un flusso attivo di traffico per entrambe le classi ed entrambe possono essere visualizzate nello stato INPOLICY
```
nell'output sottostante. R4 è stato selezionato per il prefisso 10.20.20.0/24 e R5 è stato selezionato per il prefisso 10.30.30.0/24. Questa è la preferenza di gruppo di collegamenti configurata per ogni elenco di apprendimento.

#### **R3#show pfr master traffic-class**

```
OER Prefix Statistics:
Pas - Passive, Act - Active, S - Short term, L - Long term, Dly - Delay (ms),
 P - Percentage below threshold, Jit - Jitter (ms),
 MOS - Mean Opinion Score
 Los - Packet Loss (percent/10000), Un - Unreachable (flows-per-million),
 E - Egress, I - Ingress, Bw - Bandwidth (kbps), N - Not applicable
U - unknown, * - uncontrolled, + - control more specific, \theta - active probe all
  # - Prefix monitor mode is Special, & - Blackholed Prefix
  % - Force Next-Hop, ^ - Prefix is denied
```
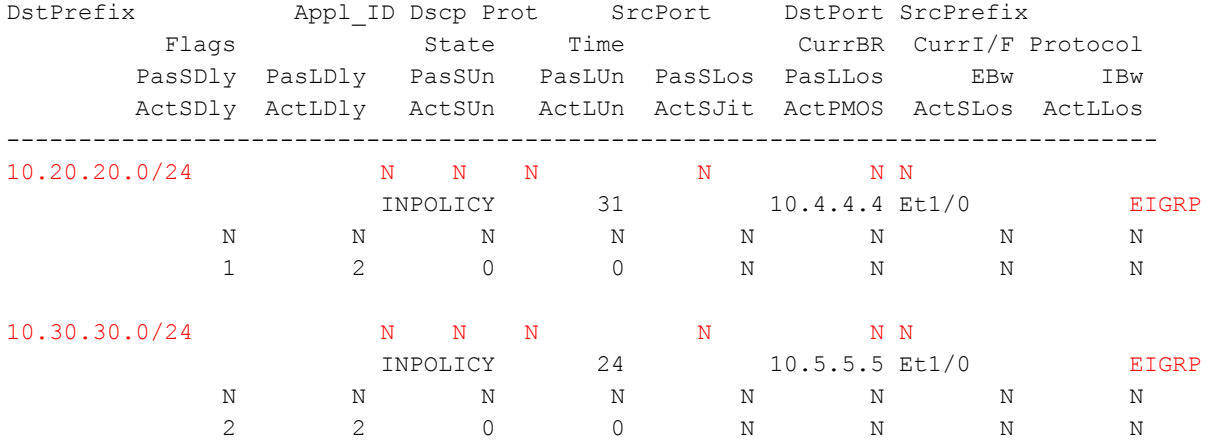

Poiché R4 è stato selezionato da PfRv2 come miglior router di uscita per 10.20.20.0/24, R4 inserisce una route più specifica con tag 5000, come mostrato di seguito. Questa route inserita è sempre una route interna EIGRP anche se la route padre è esterna. Anche se la route padre ha un valore di tag, questo non viene ereditato dalla route inserita.

Nota: Non tutte le proprietà della route inserita vengono ereditate dalla route padre.

## **R4#show ip route 10.20.20.0 255.255.255.0**

```
Routing entry for 10.20.20.0/24
   Known via "eigrp 100", distance 90, metric 25651200
   Tag 5000, type internal
   Redistributing via eigrp 100
   Last update from 10.0.46.6 on Ethernet1/0, 00:17:04 ago
   Routing Descriptor Blocks:
   * 10.0.46.6, from 0.0.0.0, 00:17:04 ago, via Ethernet1/0
       Route metric is 25651200, traffic share count is 1
       Total delay is 2000 microseconds, minimum bandwidth is 100 Kbit
       Reliability 255/255, minimum MTU 1500 bytes
       Loading 12/255, Hops 0
       Route tag 5000
```
### **R4#show ip eigrp topology 10.20.20.0/24**

```
EIGRP-IPv4 Topology Entry for AS(100)/ID(10.4.4.4) for 10.20.20.0/24
   State is Passive, Query origin flag is 1, 1 Successor(s), FD is 25651200
   Descriptor Blocks:
   10.0.46.6 (Ethernet1/0), from 0.0.0.0, Send flag is 0x0
       Composite metric is (25651200/0), route is Internal
       Vector metric:
        Minimum bandwidth is 100 Kbit
```

```
 Total delay is 2000 microseconds
 Reliability is 255/255
 Load is 12/255
 Minimum MTU is 1500
 Hop count is 0
 Originating router is 10.4.4.4
 Internal tag is 5000
```
### **R4#show pfr border routes eigrp**

Flags: C - Controlled by oer, X - Path is excluded from control,  $E$  - The control is exact, N - The control is non-exact Flags Network **Parent** Parent Tag

CE 10.20.20.0/24 10.20.0.0/16 5000 XN 10.30.30.0/24

Il caso precedente ha una route padre meno specifica, ad esempio 10.20.0.0/16, e l'iniezione di una route più specifica 10.20.20.0/24 ha fornito i risultati desiderati. Tutto il traffico ricevuto sulla R5 verrebbe reindirizzato alla R4 utilizzando la route inferiore, quindi il traffico verrebbe indirizzato come per la PfRv2 selezionata come miglior uscita BR.

### **R5#show ip route 10.20.20.0**

```
Routing entry for 10.20.20.0/24
 Known via "eigrp 100", distance 90, metric 26931200
 Tag 5000, type internal
 Redistributing via eigrp 100
 Last update from 10.0.45.4 on Tunnel10, 00:25:34 ago
 Routing Descriptor Blocks:
  * 10.0.45.4, from 10.0.45.4, 00:25:34 ago, via Tunnel10 // 10.0.45.4 is R4 IP.
      Route metric is 26931200, traffic share count is 1
     Total delay is 52000 microseconds, minimum bandwidth is 100 Kbit
     Reliability 255/255, minimum MTU 1476 bytes
     Loading 28/255, Hops 1
     Route tag 5000
```
Se la route padre è anche /24, R4 inserisce una route /24 in modo che la route inserita abbia una preferenza maggiore rispetto alla route padre.

```
R4#show ip eigrp topology 10.20.20.0/24
EIGRP-IPv4 Topology Entry for AS(100)/ID(10.4.4.4) for 10.20.20.0/24
   State is Passive, Query origin flag is 1, 1 Successor(s), FD is 25600000
   Descriptor Blocks:
   10.0.46.6 (Ethernet1/0), from 0.0.0.0, Send flag is 0x0
      Composite metric is (25600000/0), route is Internal
      Vector metric:
        Minimum bandwidth is 100 Kbit 
        Total delay is 1 microseconds \frac{1}{10} Injected route with a delay of 1.
        Reliability is 255/255
        Load is 102/255
        Minimum MTU is 1500
        Hop count is 0
        Originating router is 10.4.4.4
         Internal tag is 5000
   10.0.45.5 (Tunnel10), from 10.0.45.5, Send flag is 0x0
       Composite metric is (26931200/25651200), route is External
       Vector metric:
        Minimum bandwidth is 100 Kbit
        Total delay is 52000 microseconds
        Reliability is 255/255
         Load is 99/255
```

```
 Minimum MTU is 1476
      Hop count is 2
      Originating router is 10.0.78.7
     External data:
      AS number of route is 0
      External protocol is Static, external metric is 0
      Administrator tag is 0 (0x00000000)
 10.0.46.6 (Ethernet1/0), from 10.0.46.6, Send flag is 0x0 //Parent route
     Composite metric is (25651200/281600), route is External
     Vector metric:
      Minimum bandwidth is 100 Kbit
      Total delay is 2000 microseconds
      Reliability is 255/255
      Load is 102/255
      Minimum MTU is 1500
      Hop count is 1
      Originating router is 10.0.68.6
     External data:
       AS number of route is 0
       External protocol is Static, external metric is 0
       Administrator tag is 0 (0x00000000)
```
Come mostrato in precedenza, quando la route padre e il prefisso inserito hanno la stessa subnet mask, la route inserita eredita la larghezza di banda minima, il carico, l'affidabilità, l'MTU e così via dalla route padre, ma il ritardo della route inserita è impostato in modo minore e pertanto questa diventa una route preferita. Quindi, quando il traffico viene ricevuto su un altro BR, ad esempio R5, R5 può inviare il traffico tramite questa route con una metrica migliore a R4 e R4 lo invia dall'interfaccia di uscita in accordo con PfRv2.